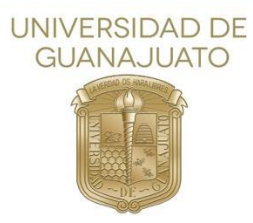

## Procedimiento para el Registro de Actividades del Área Complementaria

Paso 1. Participar, organizar o asistir a un evento, conferencia o congreso o bien realizar una actividad que contribuya a tu formación.

**Paso 2.** Recabar la evidencia de las actividades.

• Si la actividad tiene una constancia formal sigue directo el paso 4. (esto incluye constancias de campus digital y NODO)

• Si la actividad no cuenta con constancia formal y tienes evidencia sigue el paso 3.

**Paso 3.** Llenar un formato libre por cada área con las evidencias que recabes (capturas de pantalla, poster del evento, registro en forms) y mándalo para validación (firma) de tu tutor académico\*, si deseas puedes usar el formato descargable que se encuentra en la página de la división y edítalo [Subárea \(ugto.mx\)](https://nam11.safelinks.protection.outlook.com/?url=http%3A%2F%2Fwww.ddpg.ugto.mx%2Fal%2F74-alumnos%2Falumnos%2F512-subarea&data=04%7C01%7Cb.mendiola%40ugto.mx%7Ccd2278908ebf4fdd700708d93678056c%7C132b9871e0254eada34d7bd5e7a383b4%7C0%7C0%7C637600711376184827%7CUnknown%7CTWFpbGZsb3d8eyJWIjoiMC4wLjAwMDAiLCJQIjoiV2luMzIiLCJBTiI6Ik1haWwiLCJXVCI6Mn0%3D%7C1000&sdata=PVEhY2eolo1giTna9OmRU2JJ0nBn0dTRUg1NnK3Ej58%3D&reserved=0)

**Paso 4.** Sube la evidencia al siguiente formulario

<https://forms.office.com/r/10Fhz4WCYx>

El formulario se activará cada inicio de semestre

\*En caso de ausencia, se podrá recurrir a validación por parte del coordinador de tutorías.

Las horas se registrarán a la brevedad posible.

Si tienes dudas, comunícate con la responsable del registro Berenice Mendiola Vega

Correo[: b.mendiola@ugto.mx](mailto:b.mendiola@ugto.mx)

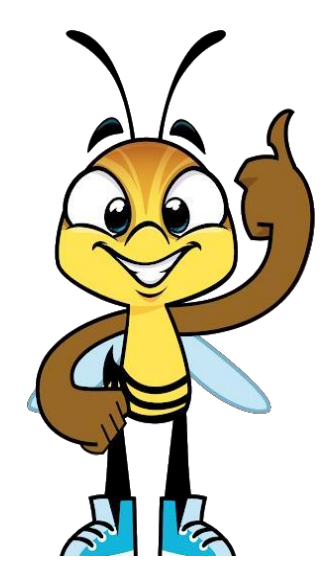